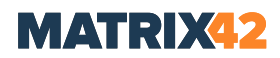

## Migration of Empirum database system into a new SQL server instance

## SUMMARY

Migration of existing Empirum database system into a new SQL server instance.

## GOAL

To resolving the problem with migration, following steps must be performed:

- 1. Create a backup of the Location database and the EmpLocations database with SQL Server Management Studio.
- 2. Read (restore) the backup files of this two databases with the SQL Server Management Studio into the new instance.
- 3. Use the 'Edit Top 200 Rows' context menu to open the 'Location' table in the location database. Modify the content of the 'Server' field to the new SQLServer\instance.
- 4. Use the 'Edit Top 200 Rows' context menu to open the 'Location' table in the EmpLocations database. Go to the record that contains the location name in the 'DBName' field and Modify the content of the 'Server' field to the new SQLServer\instance.
- 5. Use DBUtil to launch the ODBC dialog via the log-in dialog and click , ODBC' button. Modify the ODBC driver for the , EmpLocations' database to the new SQLServer\Instance.
- 6. Modify the ODBC driver for the location database to the new SQLServer\Instance.
- 7. Adapt changed login credentials with the context menu 'Change password of service server' of the register 'Common' of the DBUtil service management (PXE-Server services maybe have to be reinstalled).
- 8. Modify the ODBC drivers for the location database on all installed consoles to the new SQLServer\Instance.
- 9. In order to take over the logins of the existing SQL instance into the new instance, go through the instructions described by KB article [User transfer after database relocation](https://help.matrix42.com/20Unified_Endpoint_Management/20Client_Management/90Common_Issues/075Platform_and_Database/User_transfer_after_database_relocation) or also the Microsoft KB article '<http://support.microsoft.com/kb/918992>'.
- 10. The compatibility level of the SQL database must match the used SQL Server version. This and other settings are described in the online help " [Manuals / System Requirements / Preface](http://helpfiles.matrix42-web.de/2013_EN/M42_WebDocu.htm#WM/Manuals/SystemRequirements/SysReq.htm#1%3FTocPath%3DMatrix42%2520Workplace%2520Management%7CManuals%7CSystem%2520Requirements%7C_____1) " in section "Important notes regarding the installation of the Microsoft SQL Server".

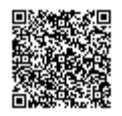

https://help.matrix42.com/20Unified\_Endpoint\_Management/20Client\_Management/90Common\_Issues/075Platform\_and\_Datab Updated: Tue, 13 Nov 2018 11:57:27 GMT

**Attention:** Please take following into account. After creating the database backup uninstall all programs of the old SQL server. Install the new SQL Server using the same computer/instancename.

> https://help.matrix42.com/20Unified\_Endpoint\_Management/20Client\_Management/90Common\_Issues/075Platform\_and\_Datab Updated: Tue, 13 Nov 2018 11:57:27 GMT

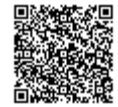